# Debugging C and C++ programs with gdb (and ddd)

About gdb and ddd Getting Started with gdb Common Comands gdb info commands for getting application and debugger state using gdb to debug assembly code and examine memory and register values

Sample gdb sessions Keyboard shortcuts in gdb Setting conditional breakpoints and breakpoints in C++ invoking make in gdb Advanced features attaching to an already running process, signal handling Links to more gdb information

Some settings (and bug fixes) for ddd

# Introduction to gdb and ddd

The purpose of a debugger is to allow you to see what is going on inside your C program while it runs. In addition, you can use gdb to see what your program was doing at the moment it crashed.

Here are some of the usful actions that gdb can perform:

- Start your program and step through it line by line
- Make your program stop on specified conditions
- Show the values of variables used by your program
- Examine the contents of any frame on the call stack
- Set breakpoints that will stop your program when it reaches a certain point. Then you can step through part of the execution using step and next, and type continue to resume regular execution.

For C and C++ programs, gdb and ddd are debuggers that you can use. ddd is a easy-to-use GUI wrapper around an inferior debugger (gdb for GNU compiled C or  $C++$  code).  $\alpha \alpha$  allows you to interact with the debugger by using either GUI menu options or the under-lying debugger's command line interface. In addition, ddd automatically displays source code when breakpoints are reached.

There are some example programs and some documentation on using gdb to debug them that you can copy from here: /home/newhall/public/gdb\_examples/

# Getting started with gdb

C and C++ programs compiled with the GNU compiler and the  $-g$  option can be debugged using GNU's debugger  $g$ db (actually, you can use gdb on code that is not compiled with -g, but unless you like trying to figure out how assembly code sequences map to your source code I wouldn't recommend doing so). Also, do not compile with an optimization flag (i.e. don't use -O2), or gdb will have a hard time mapping optimized machine code to your source code. For example:

% gcc -g myprog.c

To start gdb, invoke gdb on the executable file. For example:

% gdb a.out

If your program terminates with an error, then the operating system will often dump a core file that contains information about the state of the program when it crashed. gdb can be used to examine the contents of a core file:

% gdb core a.out

One good way to get started when you are trying to track down a bug, is to set breakpoints at the start of every function. In this way, you will quickly be able to determine which function has the problem. Then you can restart the program and step through the offending function line-by-line until you locate the problem exactly.

ddd is invoked in a similar way:

% ddd a.out

### Common gdb Commands

#### (printable version <u>here</u>)

Commonly used gdb commands ------------------------- gdb also understands abreviations of commands, so you can just type up to the unique part of a command name ("cont" for "continue", or "p" for "print") **help** List classes of all gdb commands help <topic> Shows help available for topic or command **where** Shows stack: sequence of function calls executed so far (or backtrace) (good for pinpointing location of a program crash) (or bt) frame Shows all stack frames frame <frame-num> Sets current stack frame to <frame-num> info frame Show state about current stack frame **run** Starts program at the beginning run command line args **continue** Continues execution from breakpoint **break** break <line> Sets breakpoint at line number <line> break <func-name> Sets breakpoint at beginning of function <func-name> break main Sets breakpoint at beginning of program **continue** Continues execution from breakpoint condition <br />>p-num> <exp> Sets breakpoint number <br />bp-num> to break only if conditional expression <exp> is true **info** break Shows current breakpoints disable [breakpoints] [bnums ...] Disable one or more breakpoints enable [breakpoints] [bnums ...] Enable one or more breakpoints clear <line> Clears breakpoint at line number <line> clear <func-name> Clears breakpoint at beginning of function <func-name> delete <bp-num> Deletes breakpoint number <bp-num> delete Deletes all breakpoints **step** (or s) Executes next line of program (steping into functions) step <count> Executes next <count> lines of program **next** (or n) Like step, but treats a function call as a single next <count> instruction next scounts<br> **until** <line>
Executes program until line number <line> **list** Lists next few lines of program list <line> Lists lines around line number <line> of program list <start> <end> Lists line numbers <start> through <end> list <func-name> Lists lines at beginning of function <func-name>

print <exp> (or inspect <exp> Displays the value of expression <exp>

 To print in different formats: print/x <exp> print the value of the expression in hexidecimal (e.g. print/x 123 displays 0x7b) print/t <exp> print the value of the expression in binary (e.g. print/t 123 displays 1111011) print/d <exp> print the value of the expression as unsigned int format (e.g. print/d 0x1c displays 28) print/c <exp> print the ascii value of the expression (e.g. print/c 99 displays 'c') print (int)<exp> print the value of the expression as signed int format (e.g. print (int)'c' displays To represent different formats in the expression (the default is int): 0x suffix for hex: 0x1c 0b suffix for binary: 0b101 (e.g. print 0b101 displays 5, print 0b101 + 3 displays 8) you can also re-cast expressions using C-style syntax (int)'c' You can also use register values and values stored in memory locations in expressions print \$eax # print the value stored in the eax register print \*(int \*)0x8ff4bc10 # print the int value stored at memory address 0x8ff4bc10 **x** <var, memory address> displays the contents of the memory location given a variable name or a memory addr Can display in diffent formats (as an int, a char, a string, ...) (ex) assume s1 = "Hello There" is at memory address 0x40062d x/s s1 # examine the memory location associated with var s1 as a string 0x40062d "Hello There"  $x/4c$  s1 # examine the first 4 chars in s1 0x40062d 72 'H' 101 'e' 108 'l' 108 'l' x/d s1 # examine the memory location assoc with var s1 as an int 0x40062d 72 x/8d s1 # the ascii values of the first 8 chars of s1 0x40062d: 72 101 108 108 111 32 84 104 # can also use the address of a varible as the argument (say temp is an int) x &temp # NOTE: format in examine is sticky, for example if you use the command x/c # subsequent executions of x will use /c format. you therefore need to # explicitly change the format to /d /c /s etc. for interpreting memory # contents as differnt type from the previous call to x display <exp> Automatic display of <exp> each time a breakpoint reached display i+1 whatis <exp> Shows data type of expression <exp> **info** locals Shows local variables in current stack frame set variable <variable> = <exp> Sets variable <variable> to expression <exp> set  $x = 123*y$  # set var x's value to  $123*y$ 

#### info commands for examining runtime and debugger state:

**quit** Quits qdb

gdb has a large set of info X commands for displaying information about different types of runtime state and about debugger state. Here is how to list all the info commands in help, and a description of what a few of the info commands do:

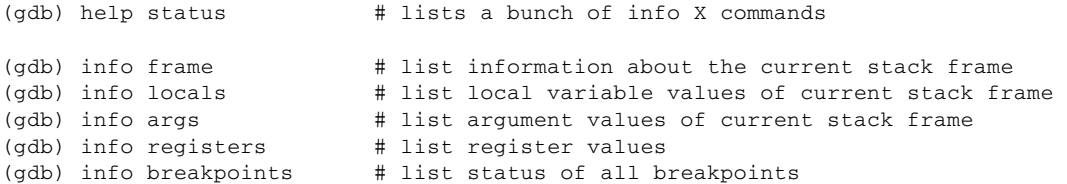

#### using gdb to debug assembly code and examine memory and register values

ddd is probably easier to use when steping through assembly code than gdb because you can have separate windows that

show the disassembled code, the register values, and the gdb prompt.

Here are some gdb commands that are useful for debugging at the assembly code level:

```
disass list the assembly code for a function or range of addresses
   disass <func_name> lists assembly code for function
  disass <start> <end> lists assembly instructions between start and end address
break Set a breakpoint at an instruction 
  break *0x80dbef10 Sets breakpoint at the machine code instruction at address 0x80dbef10
stepi Executes the next machine code instruction
nexti Executes the next machine code instruction treats function call as single instr
info
  info registers \qquad # list register values
print
   print $eax # print the value stored in the eax register
   print *(int *)0x8ff4bc10 # print the int value stored at memory address 0x8ff4bc10
x Display the contents of the memory location given an address. 
                NOTE: the format is sticky (need to explictly change it)
   x/s 0x40062d # examine the memory location 0x40062d as a string
     0x40062d "Hello There"
   x/4c 0x40062d # examine the first 4 char memory locations starting at address 0x40062d
     0x40062d 72 'H' 101 'e' 108 'l' 108 'l'
   x/d s1 # examine the memory location assoc with var s1 as an int 
     0x40062d 72 
set set the contents of memory locations and registers
  set $eax = 10 \qquad # set the value of register eax to 10
   set \texttt{fesp} = \texttt{fesp} + 4 # pop a 4-byte value off the stack
    set *(int *)0x8ff4bc10 = 44 # at memory address 0x8ff4bc10 store int value 44 
display at every breakpoint display the given expression
   display $eax
```
#### Sample gdb sessions

Below is output from two runs of gdb on programs from ~newhall/public/gdb\_examples/.

**% gcc -g badprog.c #-- compile program with -g flag**

- 1. Run 1 is a gdb run of badprog.c. It demonstrates some common gdb commands, and it finds one of the bugs in this program...there are others.
- 2. Run 2 is a gdb run of segfaulter.c. It demonstrates how to find out where your program is segfaulting (and perhaps why...although valgrind will help more with this type of error).

### Run 1: badprog.c

**% gdb a.out #-- invoke gdb with the executable** GNU gdb 6.4.90-debian Copyright (C) 2006 Free Software Foundation, Inc. GDB is free software, covered by the GNU General Public License, and you are welcome to change it and/or distribute copies of it under certain conditions. Type "show copying" to see the conditions. There is absolutely no warranty for GDB. Type "show warranty" for details. This GDB was configured as "i486-linux-gnu"...Using host libthread\_db library "/lib/tls/libthread\_db.so.1".

```
(gdb) break main #-- set a breakpoint at the begining of the program's execution
Breakpoint 1 at 0x8048436: file badprog.c, line 36.
(gdb) run #-- run the program
Starting program: /home/newhall/public/gdb_examples/a.out 
Breakpoint 1, main () at badprog.c:36 #-- gdb stops at breakpoint 
36 int arr[5] = { 17, 21, 44, 2, 60 };
(gdb) list #-- list the source code near the break point
31 return 0;
32 }
33 
34 int main(int argc, char *argv[]) {
35 
36 int arr[5] = { 17, 21, 44, 2, 60 };
37 
38 int max = arr[0];
39 
40 if ( findAndReturnMax(arr, 5, max) != 0 ) {
(gdb) list 11 #-- list source code around line 11
11 // this function should find the largest element in the array and
12 // "return" it through max
13 // array: array of integer values
14 // len: size of the array
15 // max: set to the largest value in the array 
16 // reuturns: 0 on success and non-zero on an error
17 //
18 int findAndReturnMax(int *array1, int len, int max) {
19 
20 int i;
(gdb) list #-- list the next few lines of code
21 
22 if(!array1 || (len <=0) ) { 
23 return -1; 
24 }
25 max = array1[0];
26 for(i=1; i <= len; i++) {
27 if(max < array1[i]) { 
28 max = array1[i];
29 }
30 }
(gdb) next #-- execute the next instruction
38 int max = arr[0];
(gdb) #-- hitting Enter executes the previous command (next in this case)
40 if ( findAndReturnMax(arr, 5, max) != 0 ) {
 #-- also you can use the up and down arrows to scroll through previous commands
(gdb) print max #-- print out the value of max
$1 = 17(gdb) p arr #-- p is short for the print command
$2 = \{17, 21, 44, 2, 60\}(gdb) step #-- step into the function call
               #-- if we had entered 'next' the entire function call would have been executed
findAndReturnMax (array1=0xbfc5cb3c, len=5, max=17) at badprog.c:22
22 if(!array1 || (len <=0) ) { #-- 'step' takes us to the entry point of findAndReturnMax
```

```
(gdb) print array1[0] #-- lets see what the param values are
$3 = 17(gdb) p max
$4 = 17(gdb) list
17 //
18 int findAndReturnMax(int *array1, int len, int max) {
19 
20 int i;
21 
22 if(!array1 || (len <=0) ) { 
23 return -1; 
24 }
25 max = array1[0];
26 for(i=1; i <= len; i++) {
(gdb) break 26 #-- set a breakpoint at line 26 (inside findAndReturnMax)
Breakpoint 2 at 0x80483e7: file badprog.c, line 26.
(gdb) cont #-- continue the execution
Continuing.
Breakpoint 2, findAndReturnMax (array1=0xbfc5cb3c, len=5, max=17) #-- gdb hits the next breakpoint 
    at badprog.c:26
26 for(i=1; i <= len; i++) {
(gdb) p i
$5 = 0(gdb) n #-- n is short for next
27 if(max < array1[i]) { 
(gdb) display max #- #- display will print out the value everytime we hit a breakpoin
1: max = 17 
(gdb) display array1[i]
2: array1[i] = 21
(gdb) break 27 #-- set a breakpoint inside the loop
Breakpoint 3 at 0x80483f0: file badprog.c, line 27.
(gdb) cont #-- continue execution
Continuing.
Breakpoint 3, findAndReturnMax (array1=0xbfc5cb3c, len=5, max=21)
   at badprog.c:27
27 if(max < array1[i]) { 
#-- display prints these out:
2: array1[i] = 44 
1: max = 21
(gdb) cont
Continuing.
Breakpoint 3, findAndReturnMax (array1=0xbfc5cb3c, len=5, max=44)
   at badprog.c:27
27 if(max < array1[i]) { 
2: array1[i] = 2
1: max = 44
(gdb) cont
Continuing.
Breakpoint 3, findAndReturnMax (array1=0xbfc5cb3c, len=5, max=44)
   at badprog.c:27
27 if(max < array1[i]) { 
2: array1[i] = 60
1: max = 44
```
**(gdb) cont** Continuing. Breakpoint 3, findAndReturnMax (array1=0xbfc5cb3c, len=5, max=60) at badprog.c:27 27 if(max < array1[i]) { 2: array1[i] = 17 1: max = 60 **#-- so max is 60 here (gdb) where #-- show the stack frames #-- findAndReturnMax is the active function at line 27, it was called by main at line 40:** #0 findAndReturnMax (array1=0xbfd043ec, len=5, max=60) at badprog.c:27 #1 0x08048479 in main () at badprog.c:40  **frame 1 #-- move into main's calling context (stack frame 1) to examine main's state** #1 0x08048479 in main () at badprog.c:40 40 if ( findAndReturnMax(arr, 5, max) != 0 ) { **(gdb) print max #-- in main's stack frame max is 17**  $$1 = 17$ **(gdb) cont #-- continue execution** Continuing. max value in the array is 17 **#-- main prints out value of max after function call #-- This looks like a bug:" #-- findAndReturnMax set max to 60, but 60 isn't getting "passed back" to main after the call #-- to fix this we need either have findAndReturnMax return the value of max or pass max by reference (gdb) quit #-- quit gdb** The program is running. Exit anyway? (y or n) y Run 2: segfaulter.c  **% gdb segfaulter** GNU gdb 6.4.90-debian Copyright (C) 2006 Free Software Foundation, Inc. GDB is free software, covered by the GNU General Public License, and you are welcome to change it and/or distribute copies of it under certain conditions. Type "show copying" to see the conditions. There is absolutely no warranty for GDB. Type "show warranty" for details. This GDB was configured as "i486-linux-gnu"...Using host libthread\_db library "/lib/tls/libthread\_db.so.1".  **(gdb) run #-- just run segfaulter and let it seg fault** Starting program: /home/newhall/public/gdb\_examples/segfaulter Failed to read a valid object file image from memory. Program received signal SIGSEGV, Segmentation fault. 0x080483e1 in initfunc (array=0x0, len=100) at segfaulter.c:15 15 array[i] = i;  **(gdb) where #--- let's see where it segfaulted** #0 0x080483e1 in initfunc (array=0x0, len=100) at segfaulter.c:15 #1 0x0804846e in main () at segfaulter.c:38 **(gdb) list #--- let's see code around segfaulting instruction** 10 int initfunc(int \*array, int len) { 11 12 int i; 13 14 for(i=1; i <= len; i++) {

```
15 array[i] = i; 16 }
 17 return 0;
 18 }
 19
  (gdb) p array[0] #--- let's print out some values and see what's going on
 Cannot access memory at address 0x0
#-- it looks like array is a bad address (0x0 is NULL)
  (gdb) p array
$1 = (int *) 0x0 (gdb) frame 1 #--- let's see what main is passing to this funtion
 #1 0x0804846e in main () at segfaulter.c:38
 38 if(initfunc(arr, 100) != 0 ) {
  (gdb) print arr #--- print out arr's value (what we pass to initfunc)
$2 = (int *) 0x0#--- oops, we are passing NULL to initfunc...we forgot to initialize arr to point to valid memory
```
## Keyboard shortcuts in gdb

gdb supports **command line completion**; by typing in a prefix you can hit TAB and gdb will try to complete the command line for you.

Also, you can give just the **unique prefix** of a command as the command and gdb will execute it. For example, rather than entering the command print x, you can just enter  $p \times$  to print out the value of x.

The **up and down arrow keys** can be used to scroll through previous command lines, so you do not need to re-type them each time.

If you just hit RETURN at the gdb prompt, gdb will execute the **most recent previous command** again. This is particularly useful if you are steping through the execution, then you don't have to type next each time you want to execute the next instruction, you can just type it one time and then hit RETURN.

## Setting conditional breakpoints and some issues with setting breakpoints in C++ code

#### conditional breakpoints

A conditional breakpoint is one that only transfers control to gdb when a certain condition is true. This can be very useful when you only want gdb control after iteration 1000 of a loop, for example.

To set a condition on a breakpoint, use the condition command with the number of the breakpoint followed by the condition on which to trigger the breakpoint. Here is an example where I'm setting a conditional breakpoint that will only be triggered when the condition  $(i \ge 1000)$  is true:

```
(gdb) break 28 \qquad # set breakpoint at line 28
(gdb) info break \qquad \qquad \qquad \qquad \qquad \qquad \qquad \qquad \qquad \qquad \qquad \qquad \qquad \qquad \qquad \qquad \qquad \qquad \qquad \qquad \qquad \qquad \qquad \qquad \qquad \qquad \qquad \qquad \qquad \qquad \qquad \qquad \qquad \qquad Num Type Disp Enb Address What
    1 breakpoint keep y 0x080483a3 in foo at loops.c:28
(gdb) condition 1 (i > = 1000) \qquad # set condition on breakpoint 1
(gdb) run (or continue if already running)
```
#### breakpoints in C++ programs

One complication with gdb and C++ programs, is that you need to specify methods and data members using the "classname::" prefix. In addition, you often need to use a leading ' before a name for gdb to find the symbol, and if methods are overloaded, you need to specify which method it is by listing its full prototype (actually, if you hit TAB gdb will list all possible matches for you and you can pick one of those).

For example, to set a break point in funciton pinPage of the BufMgr class, I'd do the following:

```
 (gdb) break 'BufMgr::pinPage(int, Page *&, int)'
```
This looks pretty icky, but really I just type  $\beta$  break 'BufMgr::p then hit TAB for automatic completion.

```
 (gdb) break 'BufMgr:: <tab>
```
will list all methods of the BufMgr class, then you can just pick from the list the method you want to put the breakpoint in.

### gdb and make

Within gdb you can invoke "make" to rebuid your executable (assuming that you have a makefile to build your program). This is a nice feature in the case when you have many breakpoints set and do not want to exit gdb, recompile, re-start gdb with the new a.out, and reset all the breakpoints. However, keep in mind that modifying and recompiling your source code from within gdb may result in your breakpoints not being where you think they should be (adding/removing lines of source code can result in your in your breakpoints no longer being where you want them to be in terms of the new version of your source code). You can use the disable or delete commands to disable or delete old breakpoints.

# Some Advanced Features

#### attaching gdb to a running process

1. get the process's pid

```
 # ps to get process's pid
 $ ps # lists all processes started in current shell 
 $ ps -A | grep a.out # list all processes pipe through grep for just those named a.out
PID TTY TIME CMD
 12345 pts/3 00:00:00 a.out
```
2. attach gdb to the running process

```
 # gdb <executable> <pid>
    $ gdb a.out 12345
# OR alternative syntax:
   # gdb attach <pid> <executable>
    $ gdb attach 12345 a.out
```
At this point the process is stopped by gdb; you have the gdb prompt that you can use issue gdb commands like setting breakpoints, or printing out program state before continuing execution.

#### signal control

Sometimes your process receives signals and you would like to have gdb perform some action when certain signals are delived to the debugged process. For example, if your program issues a bad adress, it will receive a SIGBUS signal and usually exit. The default behavior of gdb on a SIGBUS it to let the process exit. If, however, you want to examine program state when it recieves a SIGBUS, you can specify that gdb handle this singal differently:

(gdb) handle SIGBUS stop # if program gets a SIGBUS, gdb gets control

You can list how gdb is handling signals using info:

 (gdb) info signal # list info on all signals (gdb) info SIGALRM # list info just for the SIGALRM signal

## ddd settings and bug fixes

Running ddd creates a .ddd directory in your home directory and will save settings to files here, so that you don't need to reset all your preferences from scratch. You can click and drag to change the sizes of subwindows and choose Menu options to display (or not) certain menus, register values, machine code, etc.

- To view assembly code: under Source menu choose "Display Machine Code" or Alt+4
- If ddd hangs with "Waiting until gdb ready" message, then one way to fix this is to wipe out your .ddd directory (you will lose all your saved settings):

rm -rf ~/.ddd

### gdb Links

common gdb commands (from above) example gdb sessions (from above) GDB quick reference card A very complete GDB reference Using GDB within Emacs by Ali Erkan